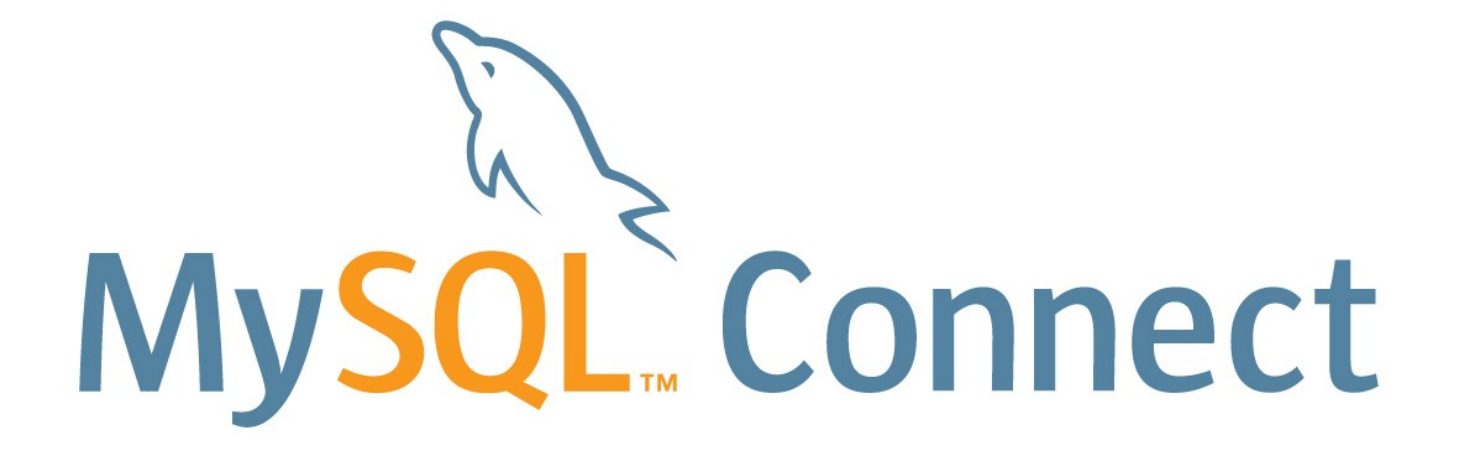

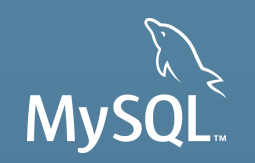

## **Getting Started with MySQL**

- § Santo Leto Principal Technical Support Engineer, **MySQL**
- § Jesper Wisborg Krogh Principal Technical Support Engineer, **MySQL**

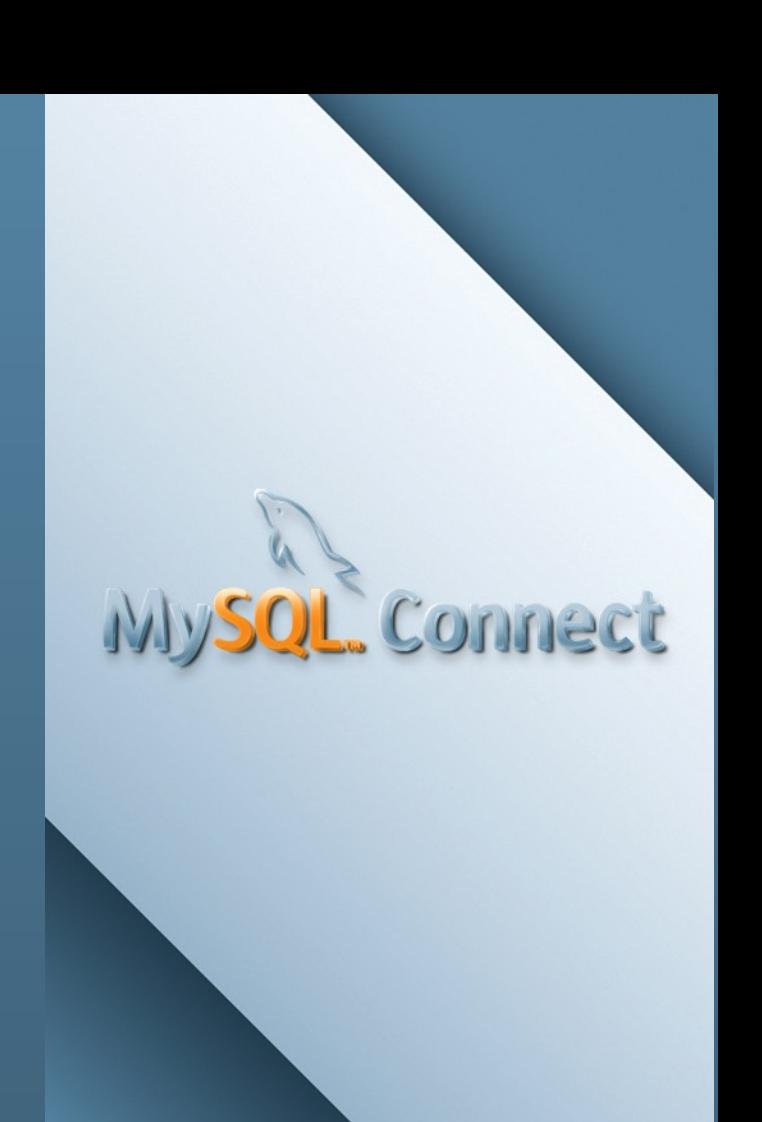

### **Program Agenda**

- **MySQL Overview**
- § Users and Security
- § Datatypes and Queries
- § Data Import/Export and Backups
- § Installation
- § MySQL Workbench (Alfredo Kojima)

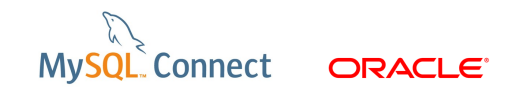

# **The MySQL in a Nutshell**

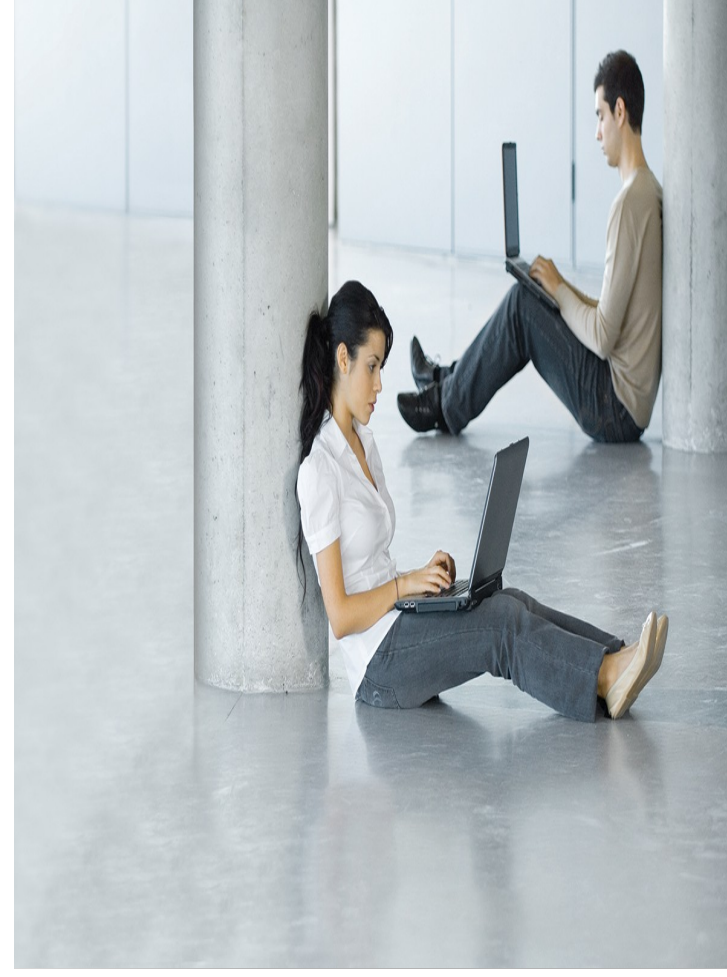

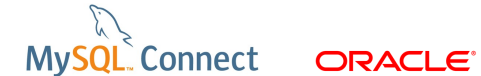

# **The MySQL Homepages**

- **<http://www.mysql.com/> Product information, events, etc.**
- **<http://dev.mysql.com/> The developer zone.**
- **<http://bugs.mysql.com/> The bugs database.**

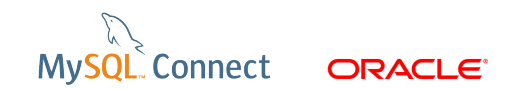

# **MySQL Features**

- Supports a wide range of platforms <http://dev.mysql.com/doc/refman/5.6/en/supported-os.html>
- Multithreaded
- **Support for server side procedures, functions, events, and** triggers
- **Supports multiple storage engines**
- **Localization** 
	- **Language for error messages**
	- Character sets
	- $\blacksquare$  Collations

6 Copyright © 2012, Oracle and/or its affiliates. All rights reserved.

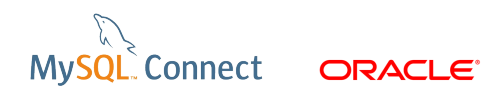

# **MySQL Features (continued)**

- Can be extended through plugins
	- Storage Engine plugins
	- **Full-Text Parser plugins**
	- **Daemon plugins**
	- **INFORMATION\_SCHEMA plugins**
	- **Semisynchronous Replication plugins**
	- Audit plugins
	- **Authentication plugins**
	- **Password-Validation plugins**

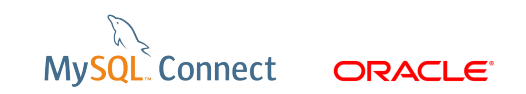

# **Commercial Extensions**

- **NySQL Enterprise Monitor**
- **NySQL Enterprise Backup**
- $\blacksquare$  External authentication
- **Thread pool plugin**
- Audit plugin
- High-Availability (OVM template + Windows Clustering)
- **Fig. 5 For MySQL Cluster: Cluster Manager**
- See also: <http://www.mysql.com/products/>

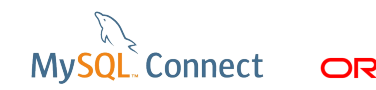

#### **Installing the MySQL Server**

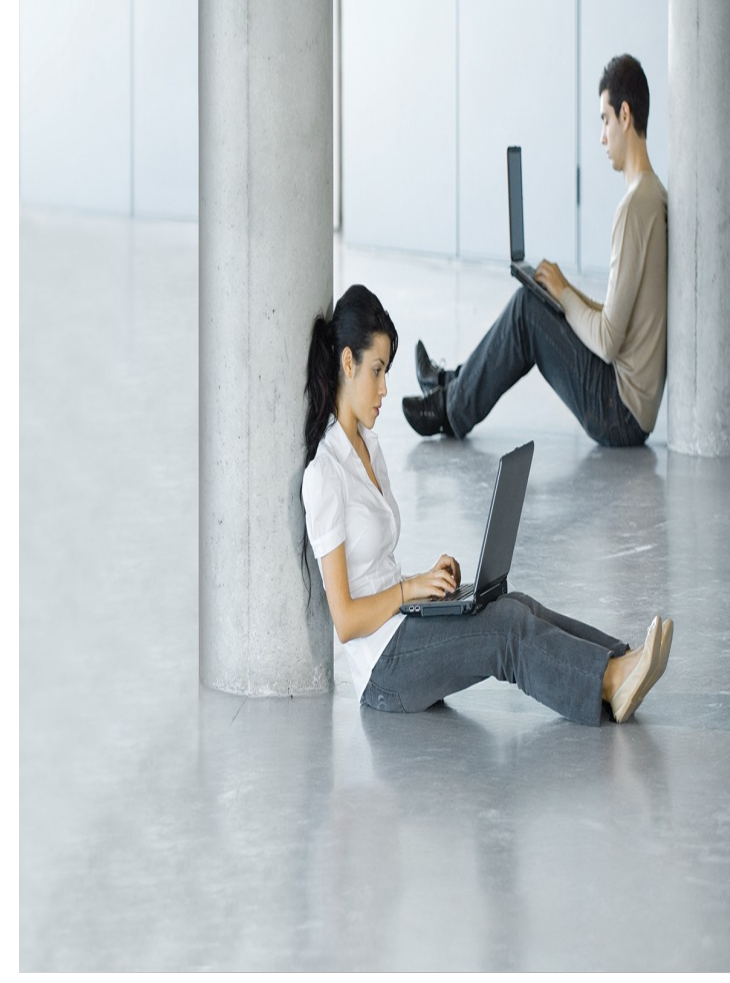

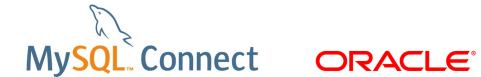

## **Install MySQL on Linux as a Normal User**

- tar -zxf mysql-5.6.6-m9-linux2.6-x86  $64.tan.gz$
- $\blacksquare$  In -s mysql-5.6.6-m9-linux2.6-x86 64 mysql
- ./mysql/scripts/mysql\_install\_db --no-defaults --basedir=\$ (pwd)/mysql
- ./mysql/bin/mysqld --no-defaults --port=4406 --socket=\$ (pwd)/data/mysql.sock --console --basedir=\$(pwd)/mysql --datadir=\$(pwd)/data &
- ./mysql/bin/mysqladmin --no-defaults --socket=\$ (pwd)/data/mysql.sock --user=root shutdown

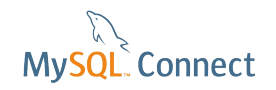

#### **Demo: New MySQL Installer for Windows**

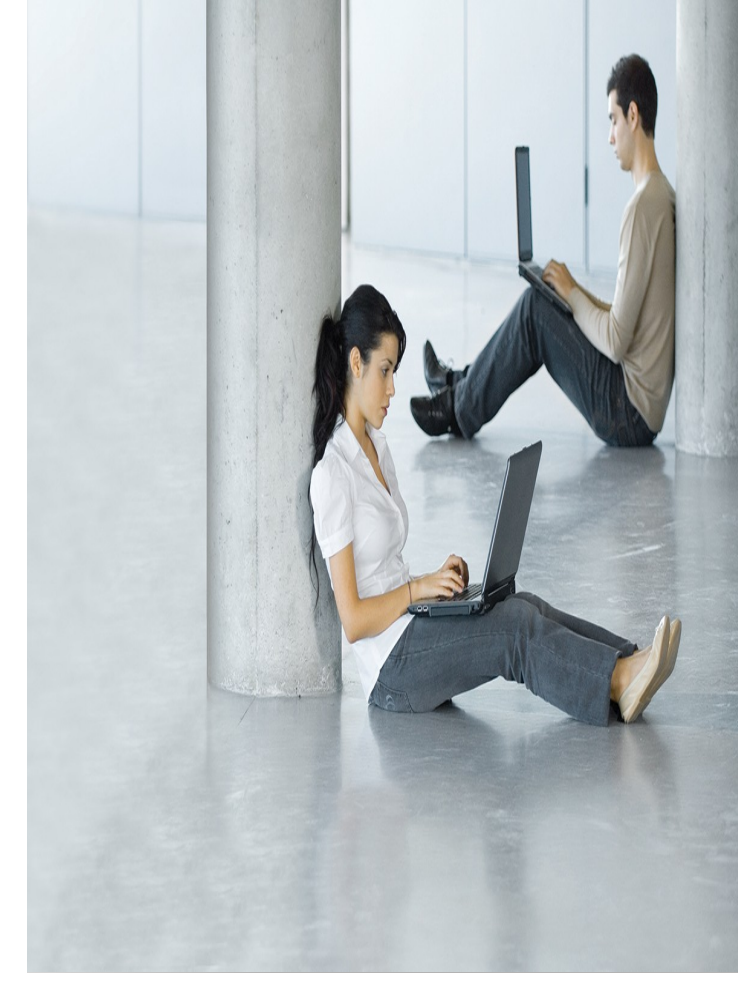

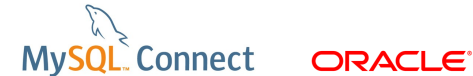

# **Directory Layout**

- **•** basedir
- **P** plugindir
- datadir
- **InnoDB** files
- **Logs**

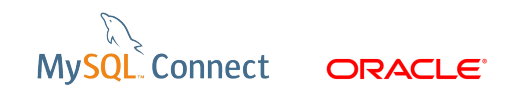

# **MySQL Configuration**

- **The Reference Manual is your best friend:** http://dev.mysql.com/doc/refman/5.6/en/server-system-varial
- **Naming convention for the configuration file:** 
	- Windows: config.ini
	- **Linux/Unix: my.cnf**

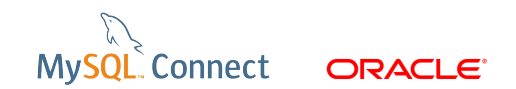

# **MySQL Configuration (continued)**

#### **E** Create my.cnf in /home/ouser/mysqlconnect

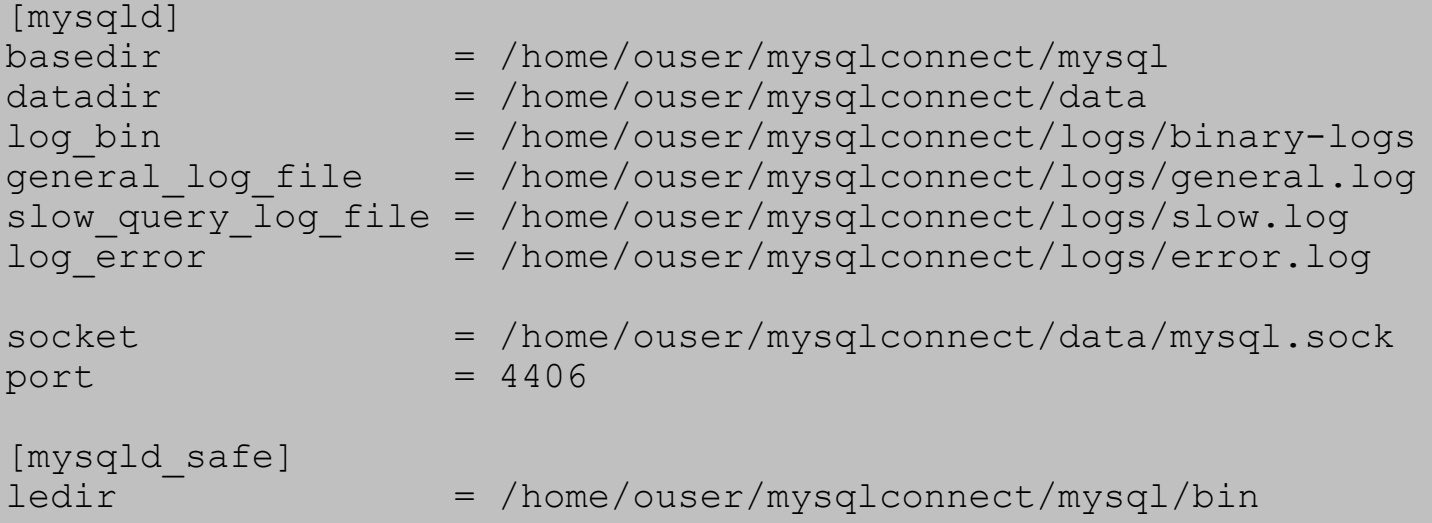

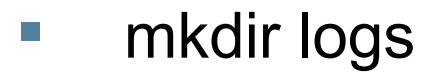

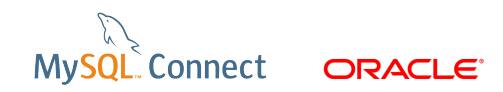

# **mysqld\_safe**

- Recommended way to start MySQL on Linux/Unix.
- Restart MySQL automatically when an error occurs.
- Start MySQL with: ./mysql/bin/mysqld\_safe --defaults-file=my.cnf &

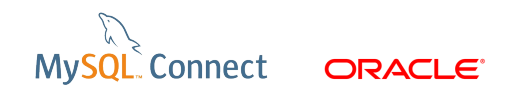

# **MySQL Configuration (continued)**

- **Log into MySQL:** ./mysql/bin/mysql --socket=data/mysql.sock --user=root --password
- Check the configuration from inside MySQL:

```
mysql> SHOW VARIABLES;
  +--------------------------+-------+
| Variable_name | Value |
+--------------------------+-------+
 auto increment increment | 1
wait<sup>-</sup>timeout | 28800
… 
| warning_count | 0 | |
+--------------------------+-------+ 
424 rows in set (0.07 sec)
```
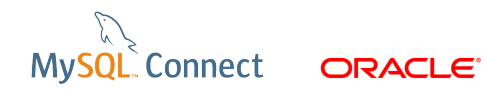

## **Session and Global Variables**

- Global variables are server wide.
- Session variables are for that one connection.
- Where a variable can both be a session and a global variable, the global variable is used as the default for the session variable.
- **E** Changing a global variable only affects new connections unless it is for an explicit global feature.

# **Session and Global Variables (continued)**

```
mysql> SELECT @@global.long_query_time, @@session.long_query_time;
+--------------------------+---------------------------+
  @@global.long query time | @@session.long query time
+--------------------------+---------------------------+
                | 10.000000 | 10.000000 |
       +--------------------------+---------------------------+
1 row in set (0.00 sec)
mysql> SET GLOBAL long query time = 1;Query OK, 0 rows affected (0.01 sec)
mysql> SELECT @@global.long query time, @@session.long query time;
+--------------------------+---------------------------+
  @@global.long query time | @@session.long query time
+--------------------------+---------------------------+
                 | 1.000000 | 10.000000 |
+--------------------------+---------------------------+
1 row in set (0.01 sec)
```
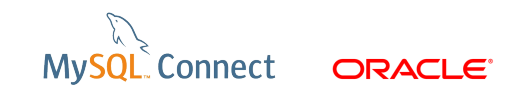

## **Session and Global Variables (continued)**

```
mysql> connect
Connection id: 3
Current database: *** NONE ***
mysql> SELECT @@global.long query time, @@session.long query time;
                  +--------------------------+---------------------------+
 @@global.long query time | @@session.long query time
+--------------------------+---------------------------+
| 1.000000 | 1.000000 |
+--------------------------+---------------------------+
1 row in set (0.00 sec)
```
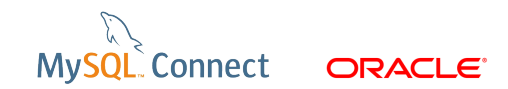

## **Session and Global Variables (continued)**

mysql> SET GLOBAL general\_log = ON; mysql> SELECT 1;

shell\$ cat logs/general.log

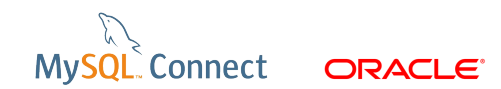

### **The World Database**

```
mysql> CREATE DATABASE world;
Query OK, 1 row affected (0.03 sec)
```

```
shell$ ./mysql/bin/mysql --socket=data/mysql.sock --user=root --password 
world < world_innodb.sql
```

```
-- While the import is running
mysql> SHOW PROCESSLIST;
```

```
-- When the import is done
mysql> use world;
mysql> SHOW TABLES;
mysql> SHOW CREATE TABLE city\G
```
# **Query Terminator**

- A query is terminated by a delimiter, default is ;  $\lg \log$
- $\blacksquare$ ; and \g are synonyms
- $\blacksquare$  The difference between ; and \G is that the latter creates a vertical output

mysql> SELECT \* FROM mysql.user LIMIT 1; mysql> SELECT \* FROM mysql.user LIMIT 1\G

### **Limit**

- $\blacksquare$  The LIMIT modifier can be used to limit the number of rows in the result set.
- **An optional offset can be specified.**

mysql> SELECT \* FROM City ORDER BY Population DESC LIMIT 10; mysql> SELECT \* FROM City ORDER BY Population DESC LIMIT 10,5;

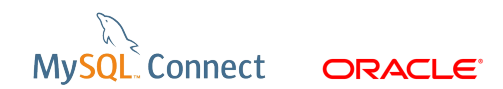

#### **EXPLAIN**

- **Adding EXPLAIN in front of a query tells how the MySQL** will execute the query.
- Add the FULL keyword and extra information will be available.
- **IF In 5.5 and earlier only worked with SELECT.**
- In 5.6 support for INSERT, UPDATE, DELETE as well.

#### **EXPLAIN**

```
mysql> EXPLAIN SELECT * FROM City WHERE CountryCode = 'USA';
mysql> EXPLAIN EXTENDED SELECT * FROM City WHERE CountryCode = 
'USA';
mysql> SHOW WARNINGS;
Mysql> EXPLAIN UPDATE City SET Population = Population * 1.1WHERE CountryCode = 'USA';
```
# **Identifier Quoting**

- Sometimes it is not obvious whether a word in a query refers to a database object or is a keyword.
- Will default to keyword.
- Quote the name of the database object with backticks (`) to tell MySQL it is not a keyword.

mysql> CREATE TABLE int (i INT); mysql> CREATE TABLE `int` (i INT);

**Just because it's possible to use reserved words as** identifiers, doesn't mean it is a good thing!

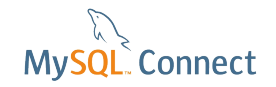

### **TRUNCATE**

- **Truncate resets a table as if it had just been created.**
- **Effectively a DROP TABLE followed by a CREATE** TABLE.
- $\blacksquare$  Beware that it counts as a DDL statement.

```
mysql> CREATE TABLE t (i INT);
mysql> INSERT INTO t VALUES (1);
mysql> SELECT * FROM t;
mysql> TRUNCATE t;
mysql> SELECT * FROM t;
```
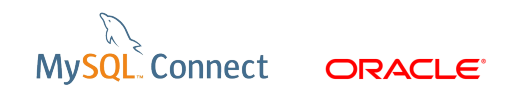

# **Temporal Data Types**

- DATE, DATETIME, TIME, TIMESTAMP
- **TIMESTAMP** is timezone aware
- DATE, DATETIME, TIME are not timezone aware
- Can set to use current time automatically (before 5.6 only for TIMESTAMP).
- **MySQL 5.6 adds microsecond support.**

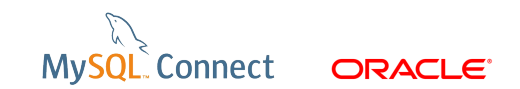

## **Temporal Data Types (continued)**

```
mysql> CREATE TABLE v (
-> a INT UNSIGNED NOT NULL AUTO INCREMENT PRIMARY KEY,
\rightarrow b INT,
-> created TIMESTAMP(6) DEFAULT CURRENT TIMESTAMP(6),
\rightarrow updated TIMESTAMP(6) ON UPDATE CURRENT TIMESTAMP(6)
\rightarrow ) ;
mysql> INSERT INTO v (b) VALUES (1);
mysql> SELECT * FROM v;
mysgl>UPDATE v SET b = b+1;
mysql> SELECT * FROM v;
```
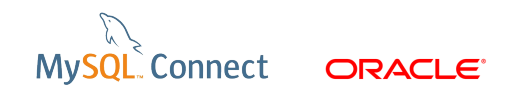

## **Information Schema**

- $\blacksquare$  Provides access to "static" information about the database.
- **All users have access to the Information Schema, but can** only see what their privileges allow.

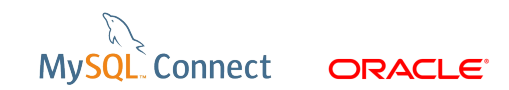

## **Information Schema**

■ See who has privileges to shutdown MySQL:

mysql> SELECT grantee FROM information\_schema.USER\_PRIVILEGES WHERE privilege type = 'SHUTDOWN';

**Show me all the TIMESTAMP columns with their** properties:

mysql> SELECT table schema, table name, column name, column default, extra FROM information schema. COLUMNS where data type = 'timestamp'\G

■ Some information schema queries can be very slow and cause performance issues - use with caution in production.

## **The Query Cache**

- **Stores the raw query text with the result set.**
- **If a new query matches exactly, returns the result set from** the cache.
- **E** Completely transparent.
- Single threaded, so often a bottleneck for high concurrency cases.
- Keep small or turn off.

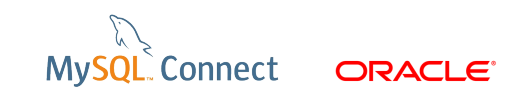

## **The Query Cache (continued)**

```
mysql> SHOW VARIABLES LIKE 'query_cache%';
```

```
mysql> CREATE TABLE City1 LIKE City;
mysql> INSERT INTO City1 (Name, CountryCode, District, 
Population) SELECT Name, CountryCode, District, Population FROM 
City;
```

```
-- Run 6 times:
mysql> INSERT INTO City1 (Name, CountryCode, District, 
Population) SELECT Name, CountryCode, District, Population FROM 
City1;
```

```
mysql> SELECT * FROM City1 ORDER BY Population LIMIT 5;
mysql> SELECT * FROM City1 ORDER BY Population LIMIT 5;
```

```
mysql> SET GLOBAL query cache size = 16*1024*1024;
mysql> SHOW VARIABLES LIKE 'query_cache%';
```

```
mysql> SELECT * FROM City1 ORDER BY Population LIMIT 5;
mysql> SELECT * FROM City1 ORDER BY Population LIMIT 5;
```
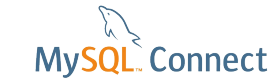

**ORACLE** 

## **Common Connect Problems**

■ Network access (firewalls, etc.). What does this look like? like the server isn't there:

shell\$ mysql -uroot -P4407 --protocol=tcp

How can you quickly test access? Use telnet:

shell\$ telnet localhost 4407 shell\$ telnet localhost 4406

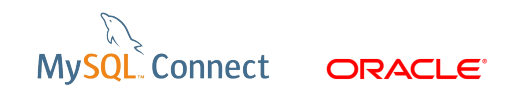

# **Common Connect Problems (continued)**

- Slow DNS used both client-side and server-side for reverse DNS lookups for authentication. If DNS is slow or flaky, consider using only IP addresses in account definitions and --skip-name-resolve. References: <http://dev.mysql.com/doc/refman/5.6/en/host-cache.html>
- Account verifies as [user@host](mailto:user@host)  Wildcards can give unexpected behaviour.

mysql> SELECT User, Host FROM mysql.user; mysql> SELECT USER(), CURRENT\_USER();

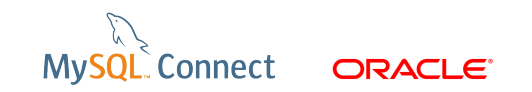

## **SQL Modes**

- **The sql\_mode option can be used to define how MySQL** behaves.
	- http://dev.mysql.com/doc/refman/5.6/en/server-sql-mode.htm

```
mysql> SET SESSION sql_mode = '';
mysql> SELECT 0 || 1;
mysql> SET SESSION sql_mode = 'PIPES_AS_CONCAT';
mysql> SELECT 0 || 1;
```

```
mysql> SET SESSION sql_mode = '';
mysql> SELECT "Name" FROM "City" LIMIT 1;
mysql> SET SESSION sql_mode = 'ANSI';
mysql> SELECT "Name" FROM "City" LIMIT 1;
```
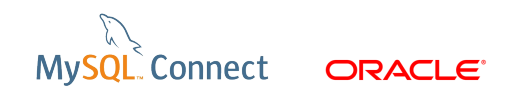

## **SQL Modes (continued)**

```
mvsq1> SET SOL MODE = '':mvsql> CREATE TABLE sm (a TINYINT) ENGINE = InnoDB;
mysql> INSERT INTO sm VALUES ( 1234567890 );
mysql> SHOW WARNINGS;
mysql> SELECT * FROM sm;
mysql> SET SQL_MODE = 'STRICT_ALL_TABLES';
mysql> INSERT INTO sm VALUES (12\overline{3}4567890);
```
mysql> SET SESSION sql\_mode = ''; mysql> SELECT "Name" FROM "City" LIMIT 1; mysql> SET SESSION sql\_mode = 'ANSI'; mysql> SELECT "Name" FROM "City" LIMIT 1;

> **Connect** ORACLE

# **Securing MySQL**

**Default users not very secure:** 

mysql> SELECT User, Host, Password FROM mysql.user;

- Run the mysql\_secure\_installation script
- **To set password manually:**

mysql> SET PASSWORD FOR ''@localhost = PASSWORD('password'); mysql> SELECT User, Host, Password FROM mysql.user;

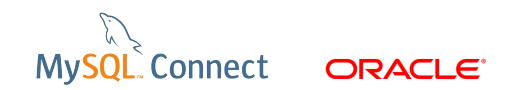

# **Securing MySQL (continued)**

**Number** Creating a new user:

mysql> GRANT USAGE ON \*.\* TO newuser@localhost;

- Now user has no password!!!
- **Safer way:**

mysql> SET SESSION sql\_mode = 'NO\_AUTO\_CREATE\_USER'; mysql> DROP USER newuser@localhost; mysql> GRANT USAGE ON \*.\* TO [newuser@localhost](mailto:newuser@localhost); mysql> GRANT USAGE ON \*.\* TO newuser@localhost IDENTIFIED BY 'password';

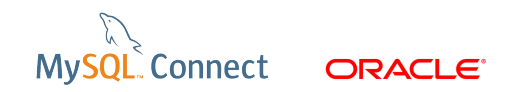

# **Securing MySQL (continued)**

- **NySQL 5.6 has password validation** http://dev.mysql.com/doc/refman/5.6/en/validate-password-p
- **Update my.cnf:**

```
[mysqld]
plugin-load=validate_password.so
```

```
■ Restart MySQL and:
```
mysql> SHOW VARIABLES LIKE '%password%'; mysql> DROP USER [newuser@localhost](mailto:newuser@localhost); mysql> GRANT USAGE ON \*.\* TO newuser@localhost IDENTIFIED BY 'password';

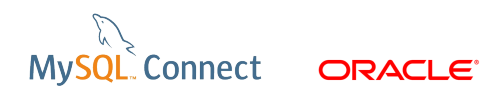

#### **Demo: MySQL Enterprise Monitor**

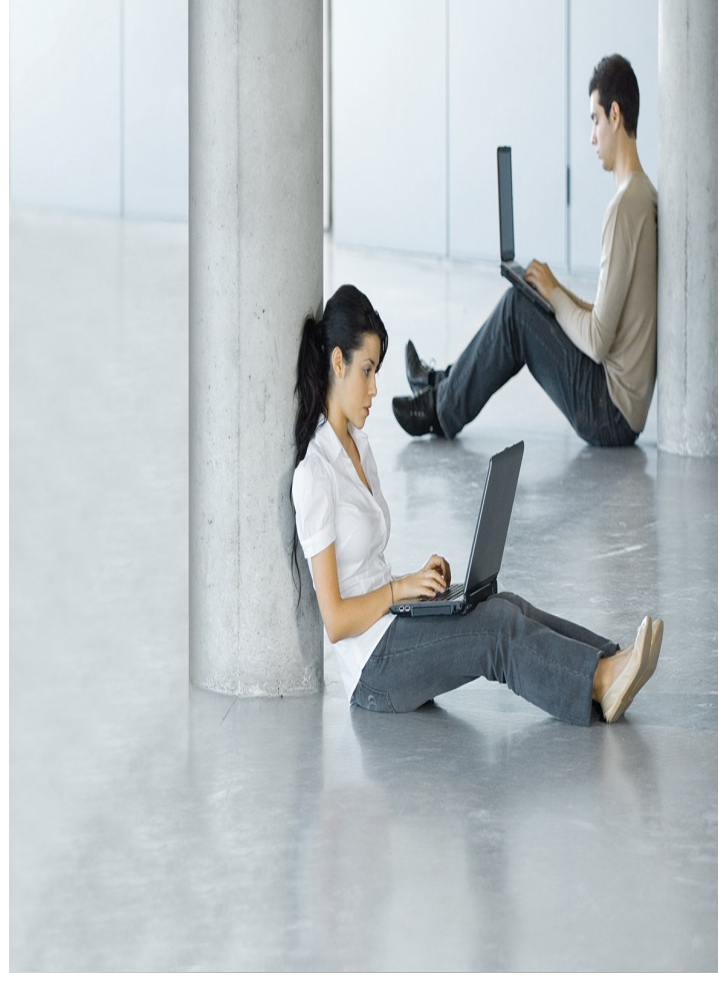

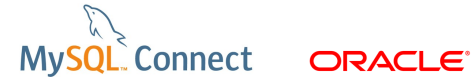

#### **Demo: MySQL Enterprise Backup**

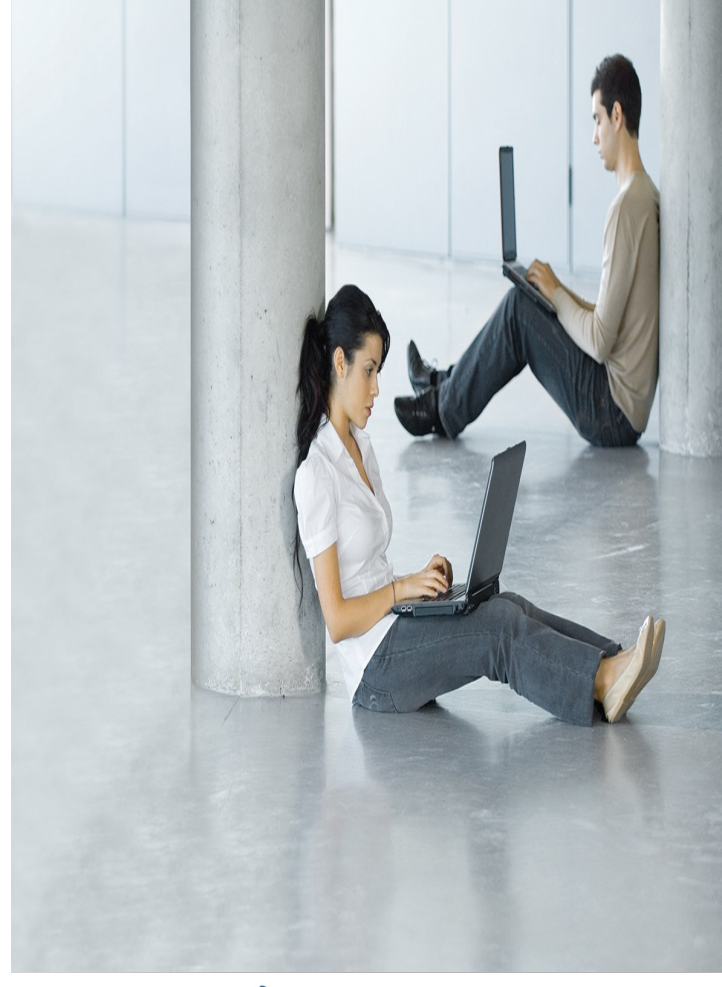

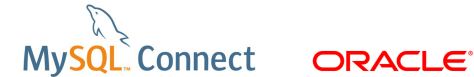

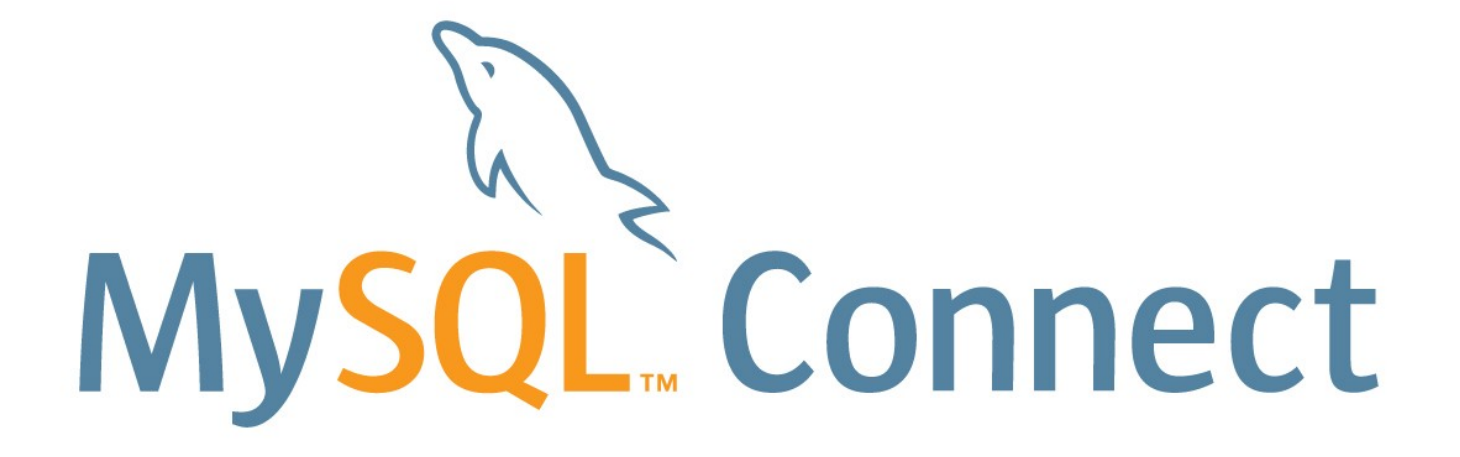